**[李渊](https://zhiliao.h3c.com/User/other/0)** 2008-03-14 发表

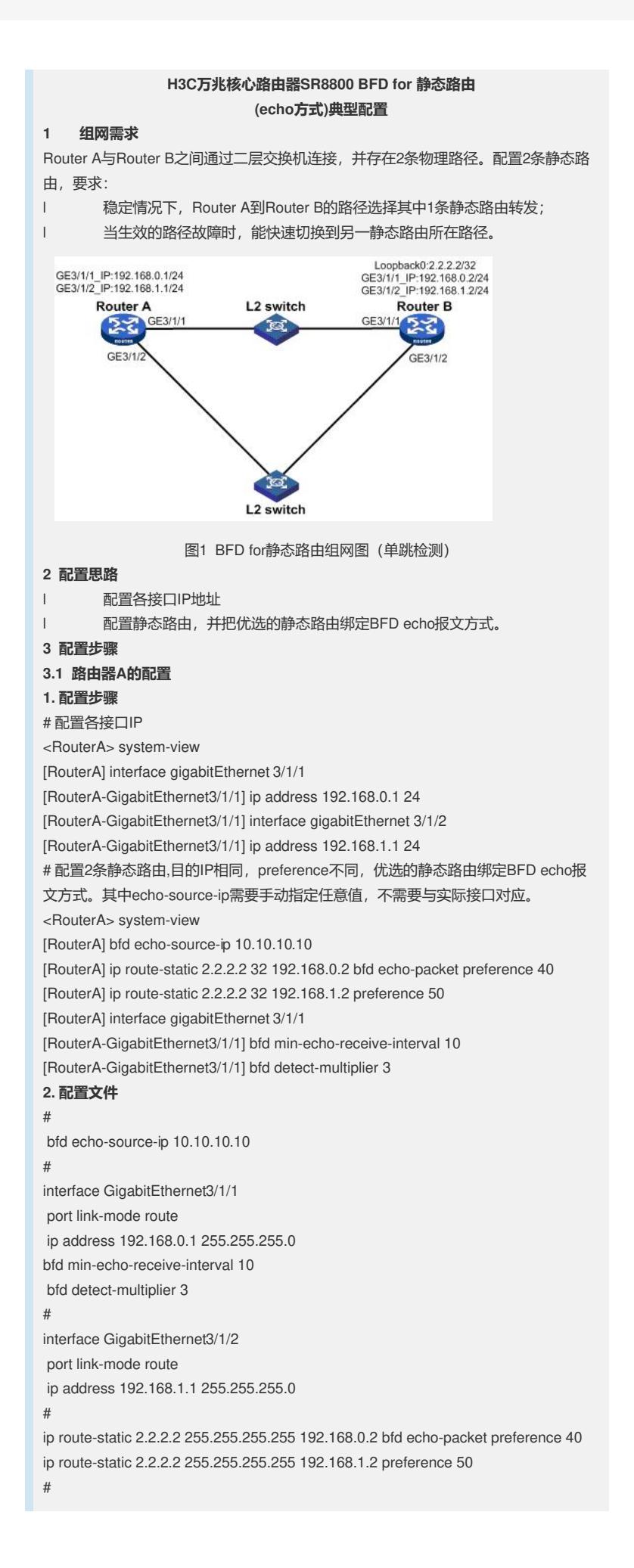

**3.2 路由器B的配置 1. 配置步骤** # 配置各接口IP <RouterB> system-view [RouterB] interface LoopBack 0 [RouterB--LoopBack0] ip address 2.2.2.2 32 [RouterB--LoopBack0] interface GigabitEthernet 3/1/1 [RouterB-GigabitEthernet3/1/1] ip address 192.168.0.2 24 [RouterB-GigabitEthernet3/1/1] interface GigabitEthernet 3/1/2 [RouterB-GigabitEthernet3/1/1] ip address 192.168.1.2 24 **2. 配置文件** # interface LoopBack0 ip address 2.2.2.2 255.255.255.255 # interface GigabitEthernet3/1/1 port link-mode route ip address 192.168.0.2 255.255.255.0 # interface GigabitEthernet3/1/2 port link-mode route ip address 192.168.1.2 255.255.255.0 # **3.3 验证结果** 可通过以下方式验证上述配置: # 查看静态路由,可看到preference值低的被优选。 [RouterA] display ip routing-table protocol static Public Routing Table : Static Summary Count : 2 Static Routing table Status : < Active> Summary Count : 1 Destination/Mask Proto Pre Cost NextHop Interface 2.2.2.2/32 Static 40 0 192.168.0.2 GE3/1/1 Static Routing table Status : < Inactive> Summary Count : 1 Destination/Mask Proto Pre Cost NextHop Interface 2.2.2.2/32 Static 50 0 192.168.1.2 GE3/1/2 #查看BFD会话信息,可以看到设备省已经建立起来了相应的session: [RouterA] display bfd session verbose Total Session Num: 1 Init Mode: Active Session Working Under Echo Mode: Local Discr: 1 Source IP:192.168.0.1 Destination IP: 192.168.0.2 Session State: Up Interface: GE3/1/1 Min Recv Inter: 10ms Act Trans Inter: 10ms Act Detect Inter: 30ms Establish Time: 17:54:41 Last Down Time: 17:54:41 Last Up Time: 17:54:42 Connect Type: Direct Board Num: 3 Protocol: STATIC Diag Info: No Diagnostic